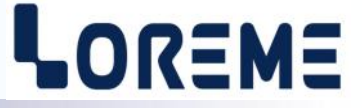

# **CONFIGURATION ET UTILISATION**

# **CML36MUX**

# **MUX36**

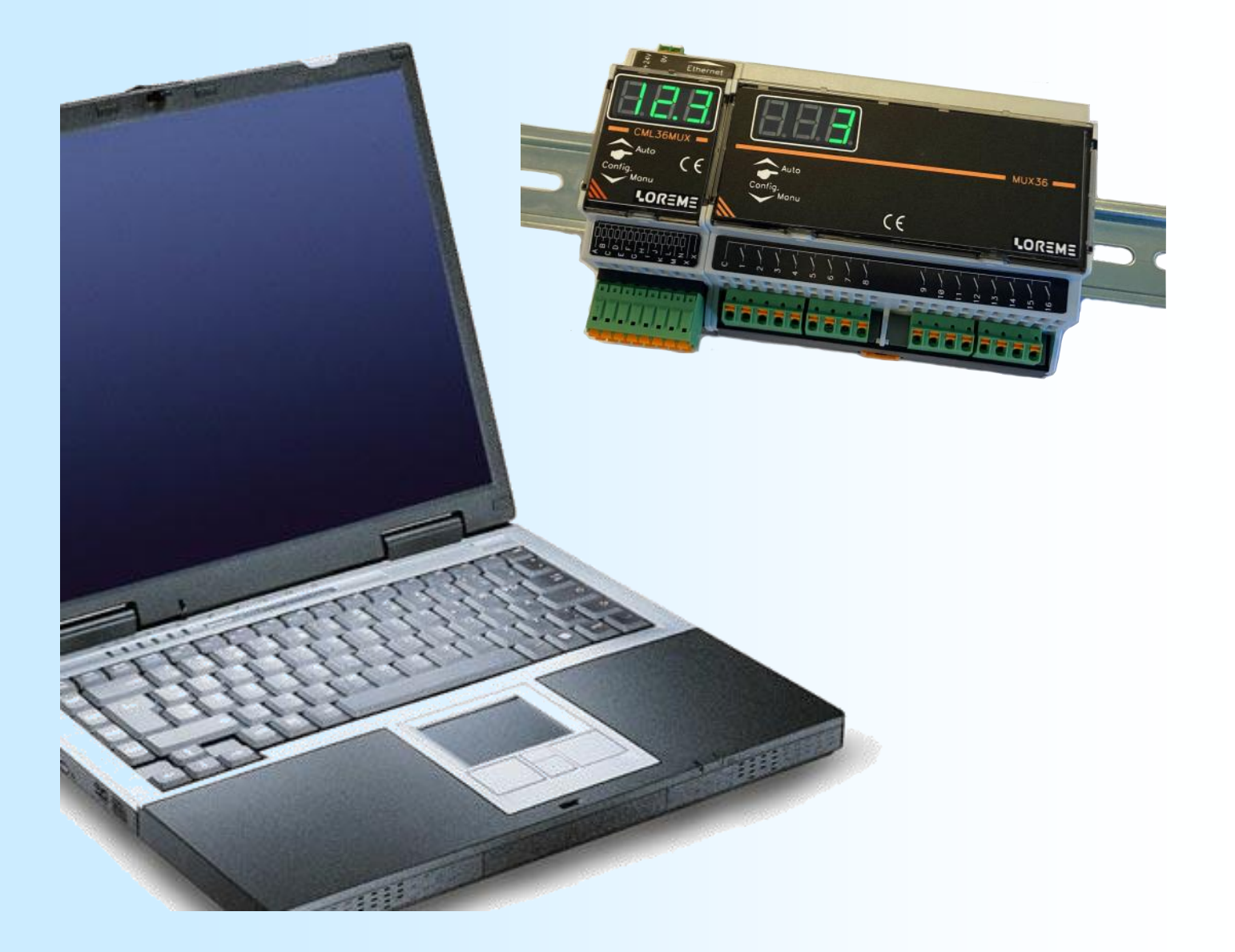

**LOREME 12, rue des Potiers d'Etain Actipole BORNY - B.P. 35014 - 57071 METZ CEDEX 3 Téléphone 03.87.76.32.51 - Télécopie 03.87.76.32.52 Nous contacter: Commercial@Loreme.fr - Technique@Loreme.fr Manuel téléchargeable sur: www.loreme.fr**

*REV 0.1 - 21/12/23*

# <span id="page-1-0"></span>**Sommaire**

# LOREME

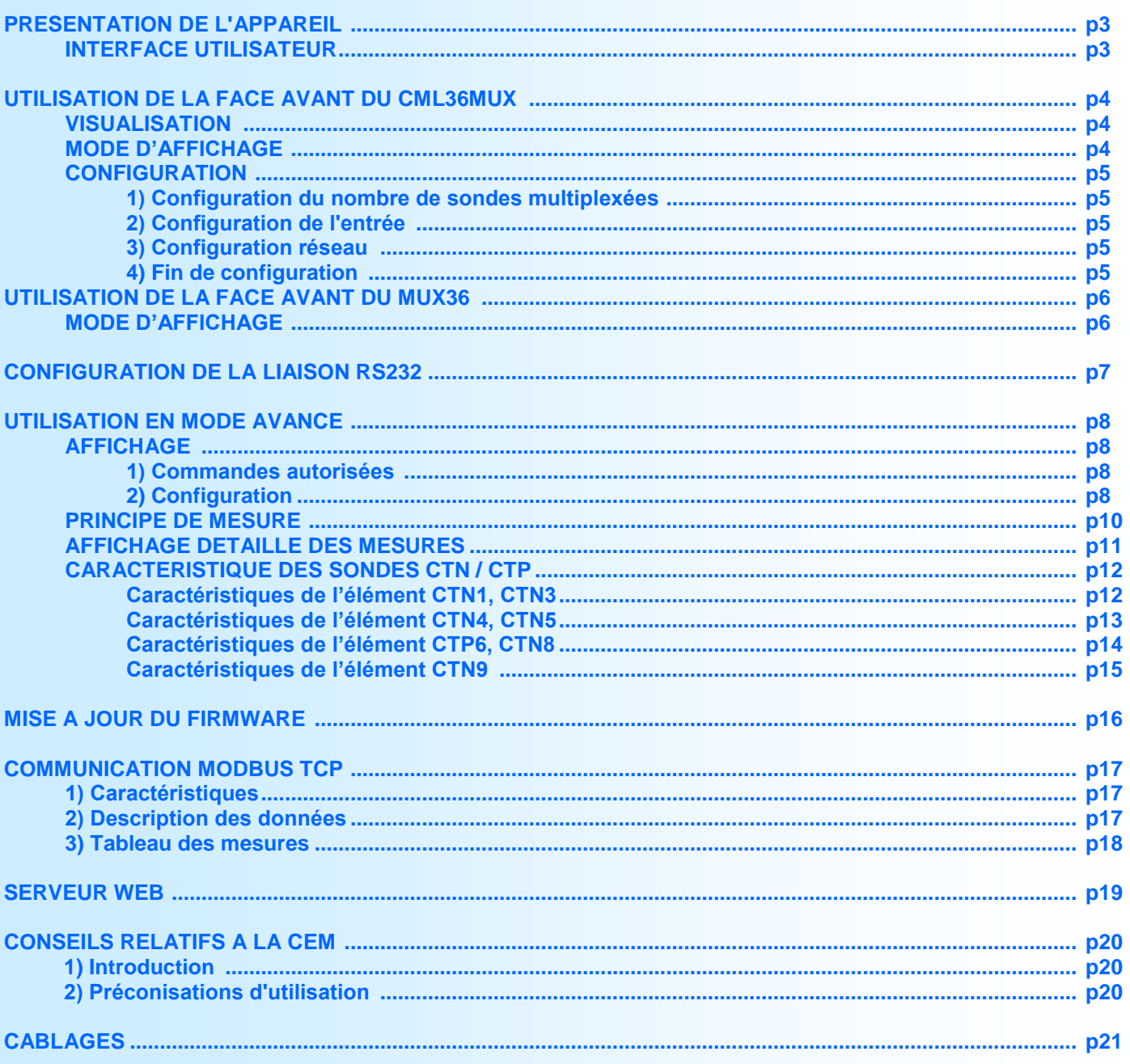

# <span id="page-2-0"></span>**Présentation de l'appareil**

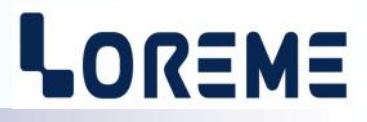

Le CML36MUX est toujours associé à un MUX36. Le CML36MUX s'occupant de la sélection de la sonde et de la mesure des 14 points de température. Le MUX36 s'occupe d'aiguiller la sonde sélectionnée vers le CML36MUX. Cet ensemble permet la mesure d'un maximum de 16 sondes de 14 points chacune.

Comme c'est un montage multiplexé, la présence de diode en série est obligatoire. Le CML36MUX parvient à détecter l'absence ou le court-circuit d'une diode et l'indique par le message "**d.cc**" à la place de la température. Car le défaut d'une diode peut entrainer des erreurs de mesures sur le point en défaut mais aussi sur d'autres points ou d'autres sondes.

Le CML36MUX sélectionne une sonde, relève les mesures des points de la sonde, et passe à la suivante. Il faut un environs 5 secondes pour avoir les mesures des 14 points. Ce qui donne un temps d' environs 1minute et 30 secondes pour faire le tour des 16 sondes.

Les mesures des sondes sont accessibles via la liaison Ethernet (protocole Modbus TCP) .

L'ensemble CML36MUX+MUX36 peut être alimenté directement par le module d'alimentation AL71-BUS ou par une autre source de tension de 24Vdc.

## **INTERFACE UTILISATEUR**

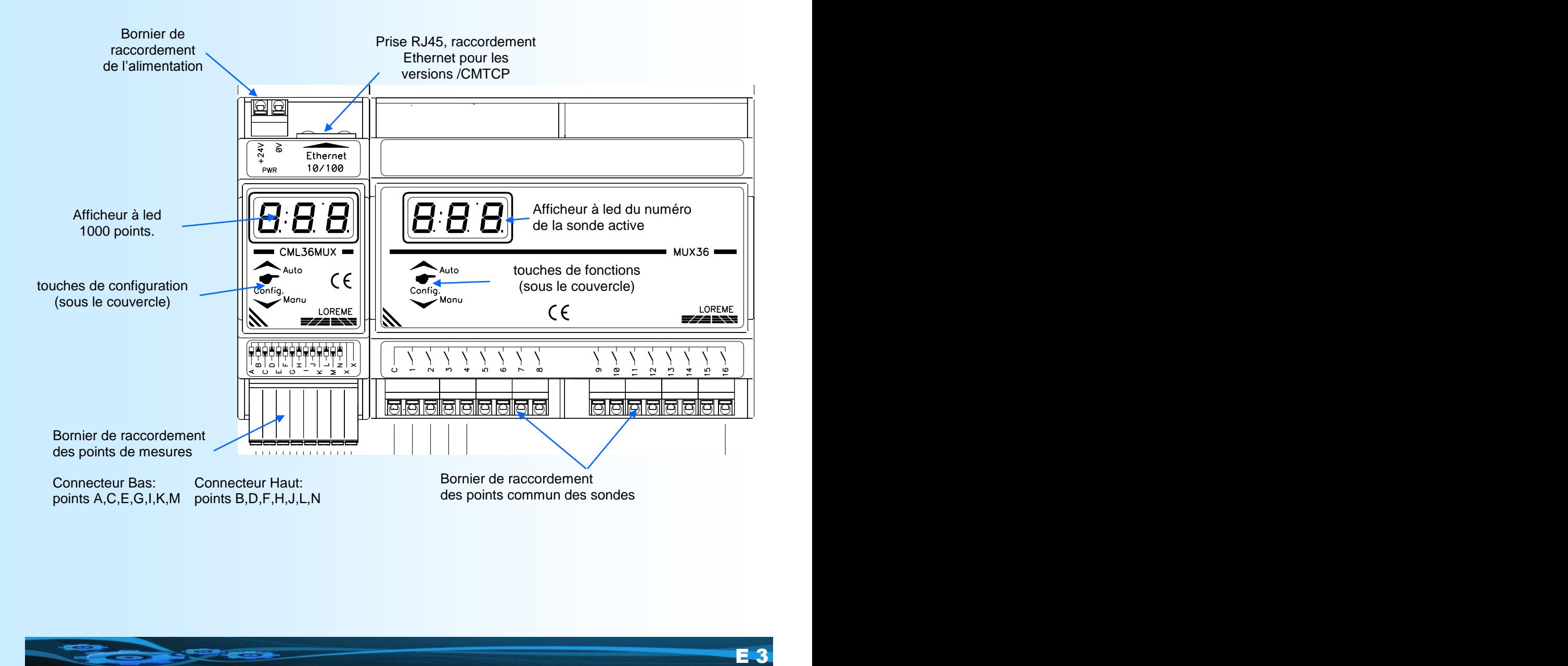

# <span id="page-3-0"></span>**Utilisation de la face avant du CML36MUX**

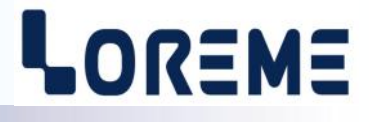

- - Accès à la configuration / touche <OUI> / touche incrémentation valeur. • Affichage manuel des voies / touche <NON> / touche décrémentation valeur.
	- - + En mode d'affichage manuel: Un appui simultané sur les 2 boutons pendant 2 secondes permet de valider ou d'inhiber la voie affichée.

## **Visualisation**

L'appareil permet d'afficher la température sur une plage de -99 °C à +999 °C avec 1 chiffre après la virgule. Outre la mesure, différents messages peuvent être affichés:

- "**P:01**" indique le numéro de la voie en alternance avec l'affichage de la température.
- "**25.3**" indique la température. Le point Haut est allumé lors de l'affichage de la température maxi.
- "**r.Hi**" / "**r.Lo**" lorsque la résistance mesurée est trop élevée ou trop faible.
- "**Err**" lorsque la température calculée est hors des plages.
- "**inH.**" lorsque la voie affichée est Inhibée.
- "**d.cc**" lorsque le CML36MUX à détecté une absence de diode ou une diode en court-circuit. (un défaut sur une diode peut entrainer des erreurs de mesures de température )

les 2 boutons sous le couvercle servent à changer l'affichage ou à configurer l'appareil.

## **Mode d'affichage**

En fonctionnement normal, l'affichage indique en alternance le numéro du point et la température maxi (indication par l'allumage du point haut): Un affichage alterné de '**P:05**' et '**25.2**', signifie que le point 05 est à 25.2°C et c'est la température maxi entre tous les points valides.

En cas de défaut de mesure l'indication devient:

'**r-Hi**' si la résistance mesurée est supérieure à 400 kOhms (la voie est soit non branchée soit coupée).

'**r-Lo**' si la résistance mesurée est inférieure à 50 Ohms (la voie est en court-circuit).

'**Err**' si la voie est en dehors des plages de température ( -20/100 °C pour CTN1, etc ….)

'**d.cc'** lorsque le CML36MUX à détecté une absence de diode ou une diode en court-circuit.

Un appui sur la touche  $\blacktriangledown$  permet de passer en mode d'affichage manuel. Cela permet de faire défiler la température des points à chaque appui. Si le MUX36 est en mode "auto", cela permet d'afficher le même point pour toutes les sondes. Si le MUX36 est en mode "manu", on peut faire défiler tous les points de le sonde.

Un appui simultané sur les 2 touches  $\blacktriangledown$  et  $\blacktriangle$  pendant 2 s permet d'inhiber la voie (elle est alors ignorée lors de la recherche de la température maxi) ou de revalider cette voie si elle était inhibée. (il est plus aisé d'inhiber ou de revalider des voies si le MUX36 est aussi dans le mode "manu")

Le CML36MUX reste dans ce mode d'affichage tant qu'on appui pas sur la touche  $\triangle$ 

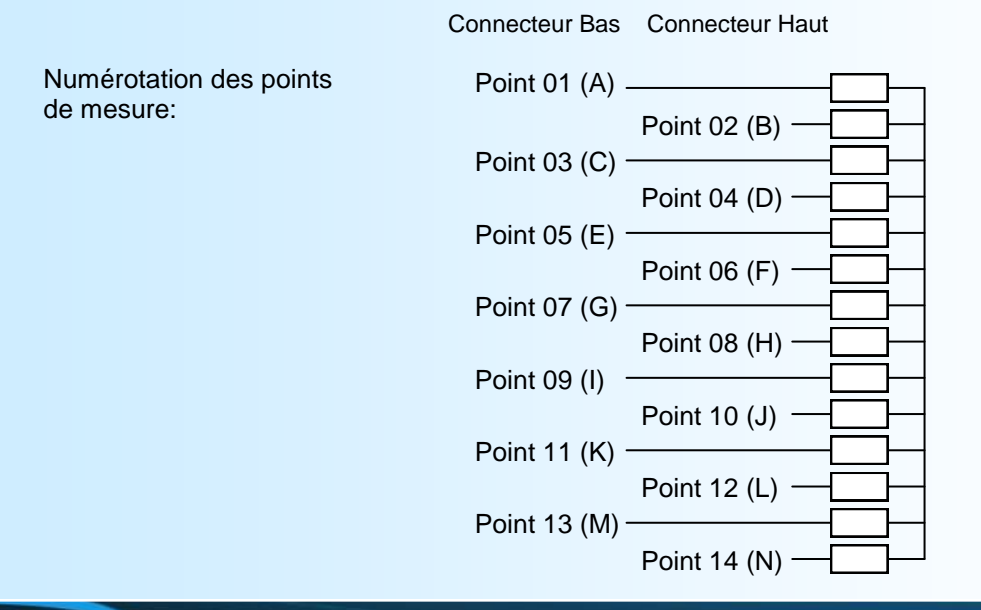

# <span id="page-4-0"></span>**Utilisation de la face avant du CML36MUX**

## **Configuration**

Un appui sur la touche du haut ( $\blacktriangle / \blacktriangledown$ ) permet d'accéder à la configuration. Lors de l'entrée en mode configuration, l'appareil affiche un message '**0:0**' pendant 2s indiquant la révision Hard et Soft (ici révision Hard:0, soft:0).

## **1) Configuration du nombre de sonde multiplexées**

L'appareil affiche le message 'n**Sd'**. Un appui sur la touche ▲ permet de choisir le nombre de sonde raccordées au MUX36. La touche ▼ permet de ne rien modifier et de passer à la rubrique suivante. Les touches ▲, ▼ permettent d'incrémenter ou de décrémenter cette valeur (de 1 à 16 sondes). La valeur réglée clignote, elle est automatiquement validée au bout de 4 secondes si aucune touche n'est appuyée.

#### **2) Configuration de l'entrée**

L'appareil affiche le message **'Ent**'. Un appui sur la touche ▲ permet d'accéder à la configuration du type d'entrée. La touche v permet de ne rien modifier et de passer à la rubrique suivante.

le premier message affiché correspond au type de sondes actuellement configuré:

- '**ct1**', '**ct3**', '**ct4**', '**ct5**', '**cp6**', '**ct8**', '**ct9**' pour une entrée CTN

Un appui sur la touche  $\triangle$  permet de valider le choix actuel. La touche  $\blacktriangledown$  permet d'afficher le choix suivant.

*Note: Le CML36MUX accepte uniquement des sondes CTN équipée de diodes. Le type de CTN est choisi parmi les propositions suivantes : CTN1, CTN3, CTN4, CTN5, CTP6, CTN8, CTN9*

**(voir caractéristiques des type de CTN/CTP dans la section « Principe de mesure » du manuel, pages 11 à 14).**

## **3) Configuration réseau**

#### **3.1) Réglage des paramètres Ethernet**

La touche v permet de passer au paramètre suivant, la touche  $\triangle$  permet d'accéder à la configuration du paramètre, la valeur actuelle est alors affichée. Les touches ▲, ▼ permettent d'incrémenter ou de décrémenter cette valeur. La valeur réglée clignote, elle est automatiquement validée au bout de 4 secondes si aucune touche n'est appuyée.

L'utilisateur doit configurer l'adresse IP du module. L'adresse IP par défaut est 192.168.000.253 :

- '**iP1**' permet de configurer le 1er champ de l'adresse IP. Il est à 192 par défaut.
- '**iP2**' permet de configurer le 2em champ de l'adresse IP. Il est à 168 par défaut.
- '**iP3**' permet de configurer le 3em champ de l'adresse IP. Il est à 0 par défaut.
- '**iP4**' permet de configurer le 4em champ de l'adresse IP. Il est à 253 par défaut.

le message **'GtA'** s'affiche, un appuis sur la touche ▲ permet d'accéder à la configuration

- '**Gt1**' permet de configurer le 1er champ de l'adresse de passerelle
- '**Gt2**' permet de configurer le 2em champ.
- '**Gt3**' permet de configurer le 3em champ.
- '**Gt4**' permet de configurer le 4em champ.

#### **4) Fin de configuration**

A la fin de la configuration, le message '**End**' s'affiche et les paramètres configurés sont mémorisés.

Si la configuration des paramètres Ethernet à été modifié, l'affichage durant la phase de mémorisation évolue de la manière suivante:

- '','**--** ','**---**','**--=**','**-==**'
- '**End**' si la mémorisation c'est déroulée correctement. '**Dft**','**Eth**' si un problème est survenu lors de la
- mémorisation.

## **Note:**

*Si aucune touche n'est actionnée dans un délais de 30 secondes, alors l'appareil revient automatiquement en mode mesure sans sauvegarder les nouveaux paramètres.*

# <span id="page-5-0"></span>**Utilisation de la face avant du MUX36**

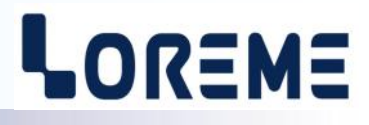

#### **Visualisation**

L'appareil affiche le numéro de la sonde qui est sélectionnée par le CML36MUX. Si il n'y a aucune communication entre le CML36MUX et le MUX36, l'affichage est "**----**"

#### **Mode d'affichage**

mode "auto" : c'est lorsque le MUX36 active et affiche le numéro de la sonde sélectionnée par le CML36MUX.

mode "manu" : c'est lorsqu'on sélectionne une voie manuellement. C'est-à-dire de stopper le multiplexage et rester sur une sonde pendant un temps. Pour cela, il faut appuyer sur la touche . Le MUX36 affiche alors le numéro de la sonde active " . . 3." avec les 3 points décimaux qui clignotent. Un appui sur la touche *v* permet de sélectionner la sonde suivante. Un appui sur la touche  $\triangle$  permet de revenir en mode "auto".

#### Note:

Si aucune action n'est effectuée pendant 3 minutes, le MUX36 retourne automatiquement en mode "auto"

# <span id="page-6-0"></span>**Configuration de la liaison RS232**

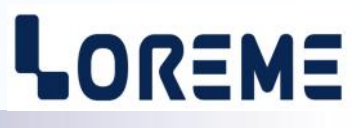

L'appareil se configure et se met à jour en mode terminal par le biais d'une liaison RS232.

# **Etape 1: installation du cordon de configuration USB**

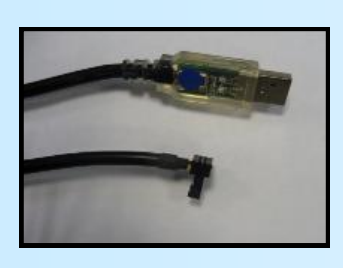

- le driver est téléchargeable sur www.loreme.fr: [http://www.loreme.fr/aff\\_produits.asp?rubid=53&langue=fr](http://www.loreme.fr/aff_produits.asp?rubid=53&langue=fr)
- Lancer le programme exécutable pour installer le driver,
- Brancher ensuite le câble sur une prise USB, Windows créer un port COMx (x >=4).

#### **Remarque :**

Le numéro du port de communication ne change pas si on utilise le même cordon de configuration sur différents port USB du PC. L'utilisation d'un autre cordon de configuration génère un autre numéro de port de communication et nécessite la reconfiguration de l'HyperTerminal.

# **Etape 2: Configuration du programme d'émulation terminal (PC sous Windows).**

Le logiciel d'émulation terminal pour PC « HyperTerminal » est résidant jusqu'à la version Windows XP, pour les **1** versions ultérieures, il est téléchargeable sur **www.loreme.fr dans la rubrique Télécharger**. (<http://www.loreme.fr/HyperTerm/htpe63.exe> ) => Lancer la procédure d'installation en cliquant sur le programme téléchargé. Lancer une connexion "hyper Terminal": **2**- Cliquer sur le bouton **"DEMARRER"** Jusqu'à la version Windows XP - Aller sur **"Programmes \ Accessoires \ Communication \ Hyper Terminal"** - Cliquer sur **"Hypertrm.exe"** Ou si le programme à été téléchargé: - Aller sur **"Tous les programmes \ HyperTerminal Private Edition"** - Cliquer sur **"HyperTerminal Private Edition" 3 4** Choisir le port de communication **5** Propriétée COM2  $\overline{2x}$ Nommer la connexion Paramètres | correspondant au câble USB. Choisir: **Description de la connexion** - 9600 bauds  $\overline{\mathbf{r}}$ **Numéro de télénh**  $\overline{\mathbb{R}}$ Bits par seconde: 9600  $\overline{\mathbf{v}}$ - 8 bits de données **DE LOREME** Nouvelle connexion Bits de données :  $\boxed{8}$  $\overline{\mathbf{r}}$ - sans parité Entrez les détails du numéro de téléphone que vou: Entrez un nom et choisissez une icône pour la connexion - 1 bit de stop Parité : Aucur  $\overline{\mathbf{u}}$ - contrôle de flux: Code naus  $\overline{\phantom{a}}$ **ITOREME** Bits d'arrêt : 1  $\overline{\mathbf{r}}$  **XON/XOFF** Indicatif  $\overline{\phantom{a}}$ Contrôle de flux: Numéro de téléphone  $\overline{\phantom{0}}$ Connecter en utilisant : Diriger vers Com  $\underline{\mathsf{R}}$ établir les options par défaut Avancés... iriger vers Com Annuler  $-0K$ Annuler Le PC est en mode terminal, le relier à l'appareil en branchant le cordon RS232. La mesure est visualisée à l'écran. **6** Pour entrée en configuration, taper sur **"C"** au clavier. **7** En quittant l'hyper terminal, la fenêtre ci-contre apparaît. **Ex** En sauvegardant la session, le terminal sera dans la même ? Voulez-vous enregistrer la session LOREME? Ainsi, le raccourci LOREME.ht permettra de configuration au prochain communiquer avec tous les appareils LOREME.  $\overline{\mathbf{N}}$ on | Annuler | démarrage. **Remarque**: pour modifier des paramètres du mode terminal alors que celui-ci est en fonction, il est nécessaire, après avoir réalisé les modifications de fermer le mode terminal et de le ré-ouvrir pour que les modifications soient effectives. E 7

# <span id="page-7-0"></span>**Utilisation en mode avancé**

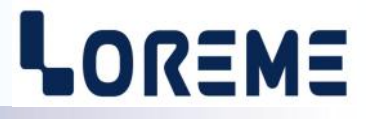

Le CML36MUX possède une liaison RS232 (connecteur 3 points sous la face avant). Cette liaison peut-être utile lors d'une installation ou d'une maintenance car elle permet de visualiser plus d'informations sur les mesures et d'accéder à plus de paramètres de configuration.

## **Affichage**

En fonctionnement normal, l'appareil détecte la présence d'un terminal et envois les informations suivantes:

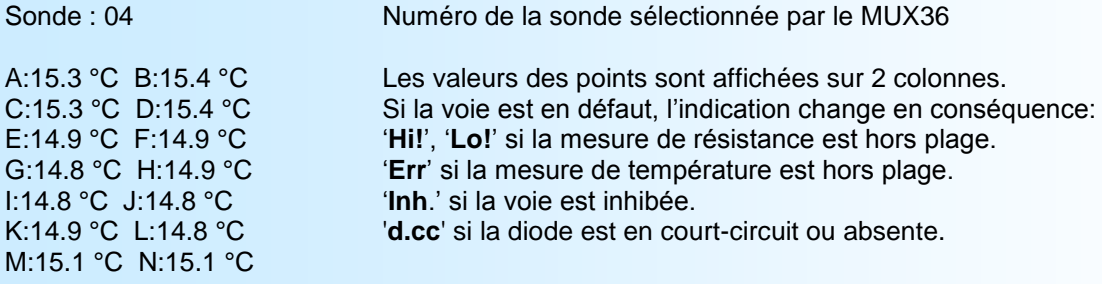

ADRESSE IP:192.168.005.251 Indique l'adresse IP du module.

#### **1) Commandes autorisées**

- Un appui sur la touche ' **\*** ' permet d'afficher les valeurs des résistances à la place des températures.
- Un appui sur les touches '+' , '-' permet d'accéder au mode de réglage de l'offset.
- Un appui sur 'C' permet de configurer l'appareil.
- Un appui sur la touche ' \$ ' permet d'afficher les valeurs de mesures détaillées (sans traitement).

*Note: A chaque appui sur une touche, On doit entendre un BIP signifiant que la commande à été prise en compte. Lorsqu'on souhaite faire un décalage des mesures (offset), il est préférable de passer le MUX36 en mode "manu"*

## **2) Configuration**

Appuyé sur la touche 'C' pour accéder à la configuration. Le message temporaire suivant est affiché sur le terminal:

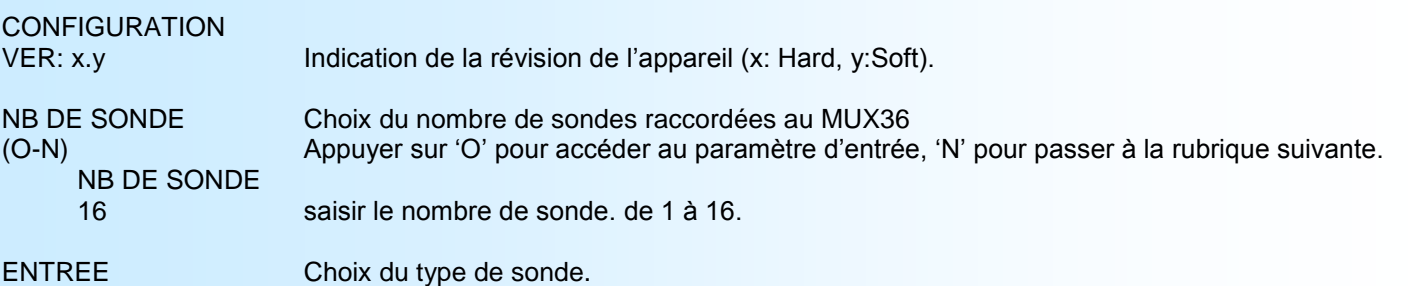

(O-N)

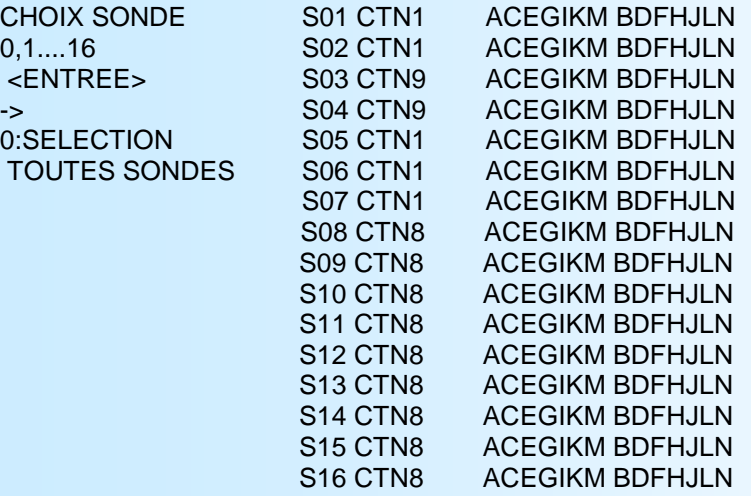

Permet de configurer le type des sondes et la validation des points de mesures. Saisir "0" pour une configuration commune à toutes les sondes. Saisir "1" à "16" pour configurer les sondes individuellement. Taper "S" pour sortir et continuer sur la suite de la configuration.

**SORTIF** Touche <S>

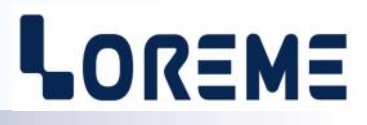

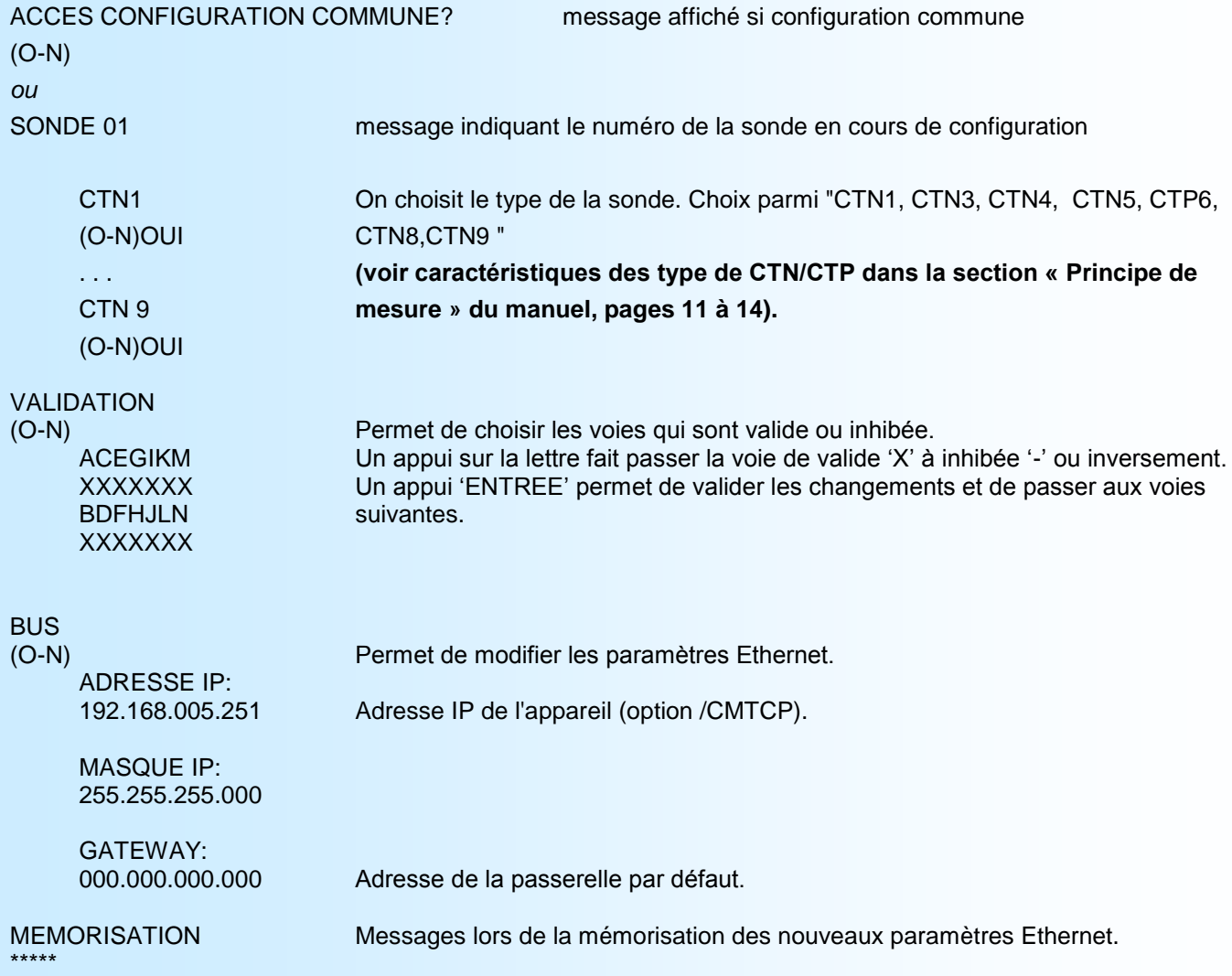

OK

# <span id="page-9-0"></span>**Principe de mesure**

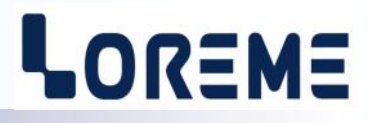

L'appareil est capable de mesurer des sondes de type CTN ou CTP.

Les capteurs de type CTN possèdent parfois une diode en série (application multiplexé).

Pour éliminer l'influence de la diode, le CML36MUX procède à deux mesures distinctes sur les capteurs.

#### Principe de mesure:

Mesure avec polarisation sens direct: Mesure avec polarisation sens inverse:

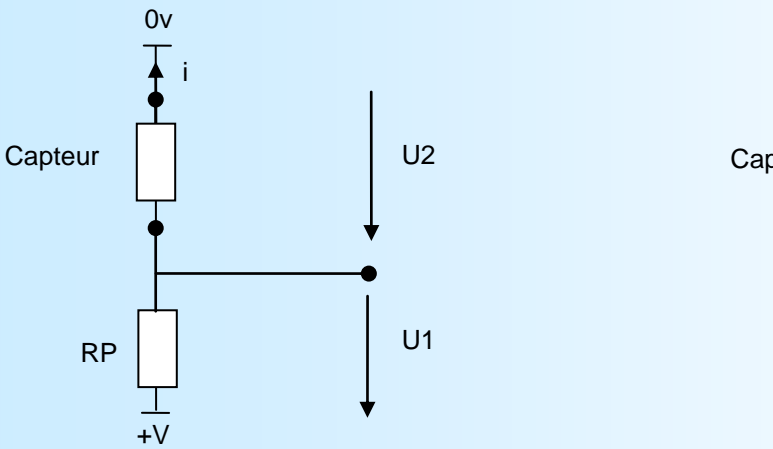

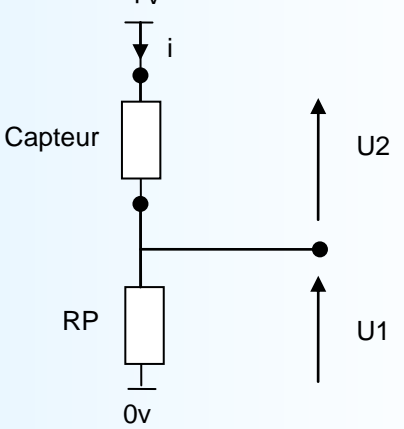

 $+\sqrt{}$ 

RP correspond à la résistance de polarisation (interne au module).

Le capteur peut être constitué de:

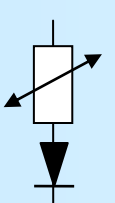

Eléments sensible avec une diode dans le sens direct. Dans ce cas, On obtient une mesure uniquement avec le sens 2. Le sens 1 sera considéré comme étant en circuit ouvert.

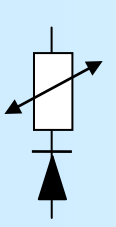

Eléments sensible avec une diode dans le sens inverse. Dans ce cas, On obtient une mesure uniquement avec le sens 1. Le sens 2 sera considéré comme étant en circuit ouvert.

#### **Procédé de mesure**

Pour chaque point de mesure, le CML36MUX effectue les mesures de tensions U1 et U2 en polarité directe et inverse. La présence d'une diode est alors détectée si dans l'une des polarité le circuit est ouvert. A partir du courant (i) de mesure, le CML36MUX détermine alors la chute de tension aux bornes de la diode qu'il soustrait de la tension totale du capteur (U2) permettant de calculer la valeur de l'élément de mesure seul.

résistance élément de mesure = (U2-Udiode)/i avec i = U1/RP

la température du capteur est calculée à l'aide de table de correspondance Résistance -> Température

*Note: Lorsque le CML36MUX ne détecte la présence d'une diode, il affichera alors le message "d.cc" pour le point concerné. Cela indique que la diode est soit en court-circuit, soit absente.*

# <span id="page-10-0"></span>**Affichage détaillé des mesures**

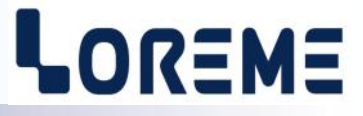

Un appui sur la touche ' \$ ' permet d'afficher les détails de mesure. Par défaut c'est la voie A qui est affichée. Pour changer de voie, appuyer sur la lettre correspondante. Les mesures sont rafraichies toutes les minutes. Pour sortir de ce mode, appuyer sur la touche "Entrée".

#### Cas n° 1

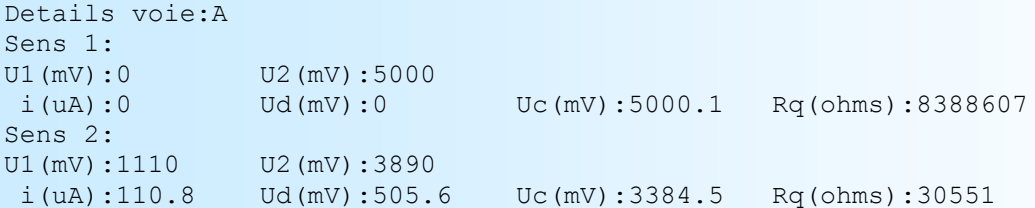

Dans ce cas on constate que la mesure du sens1 est en circuit ouvert et il y a une mesure du sens 2. Il y a donc présence d'une diode dans le sens direct.

L'appareil détermine le courant de mesure (i), calcule la tension aux bornes de la diode (Ud), en déduit la tension aux bornes de l'élément sensible (Uc) et calcul la résistance de cet élément (Rq).

```
Cas n°2
```

```
Details voie:C
Sens 1:
U1(mV):1243 U2(mV):3757
i(uA):124.0 Ud(mV):0 Uc(mV):3757.5 Rq(ohms):30298
Sens 2:
U1(mV):1238 U2(mV):3762
i(uA):123.5 Ud(mV):0 Uc(mV):3762.4 Rq(ohms):30458
```
Dans ce cas on constate qu'il y a une mesure dans les deux sens. Il n'y a pas de diode présente. L'élément sensible est seul. La tension diode (Ud) est nulle, l'appareil détermine alors la tension aux bornes de l'élement sensible (Uc) et calcul la résistance équivalente (moyenne des sens1 et 2).

#### Cas n°3

```
Details voie:I
Sens 1:
U1(mV):1115 U2(mV):3885
i(uA):111.3 Ud(mV):505.7 Uc(mV):3379.4 Rq(ohms):30371
Sens 2:
U1(mV):0 U2(mV):5020
i(uA):0 Ud(mV):0 Uc(mV):5019.8 Rq(ohms):8388607
```
Dans ce cas c'est le sens 2 qui est en circuit ouvert. Il y a donc une diode dans le sens inverse. L'appareil détermine la tension de diode (Ud), déduit la tension au bornes du capteur et calcul la résistance équivalente.

# <span id="page-11-0"></span>**CARACTERISTIQUES DES SONDES CTN/CTP**

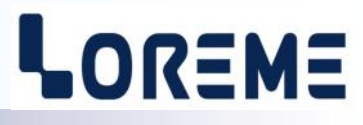

Type "CTN1" (compatible avec sondes CHOPIN, ex SERDIA):

La sonde doit être équipée de diodes en série avec les éléments de mesure. Paramètres de la CTN: Beta = 3780, R0 = 30 kOhms.

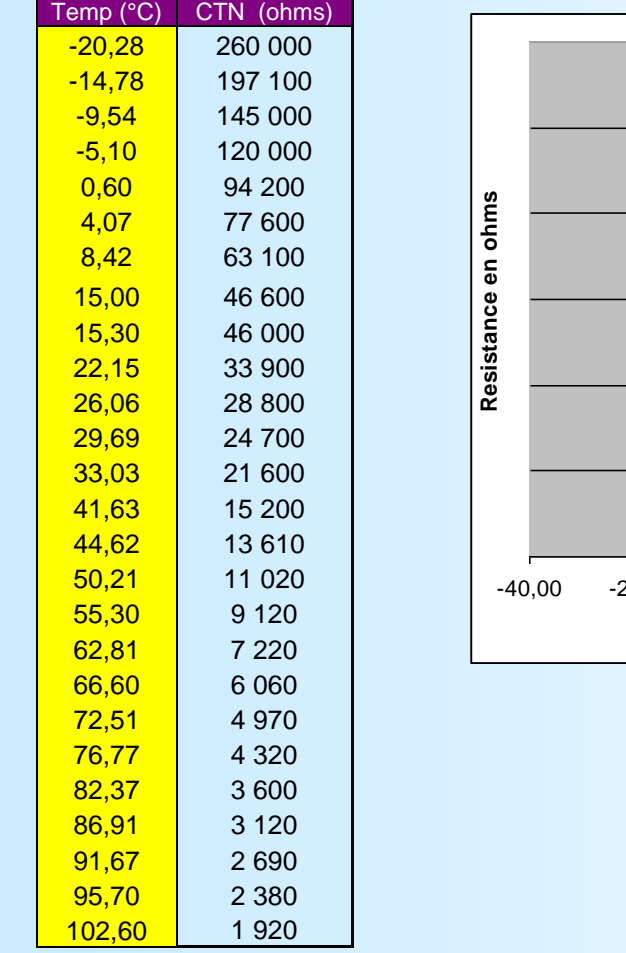

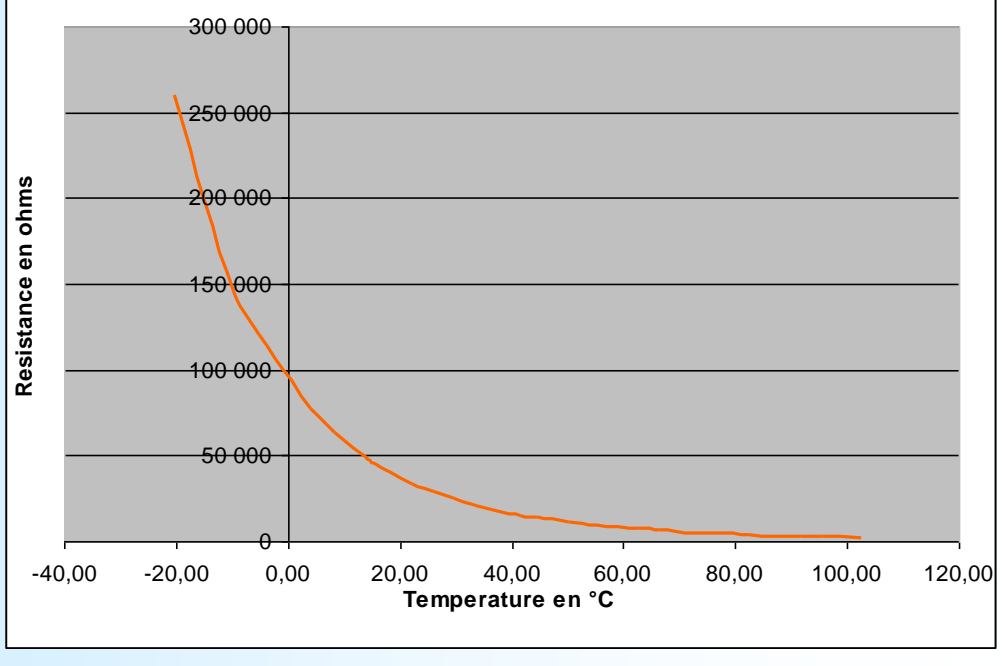

Type "CTN3" (compatible avec sondes SERDIA):

La sonde doit être équipée de diodes en série avec les éléments de mesure. Paramètres de la CTN: Beta = 3320, R0 = 2,2 kOhms.

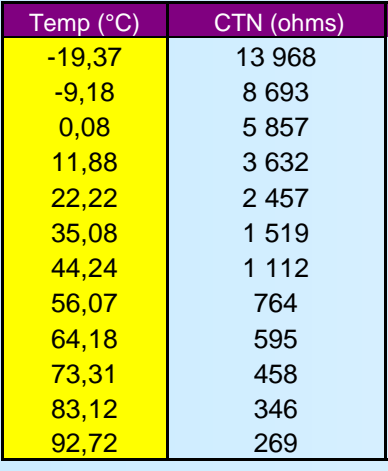

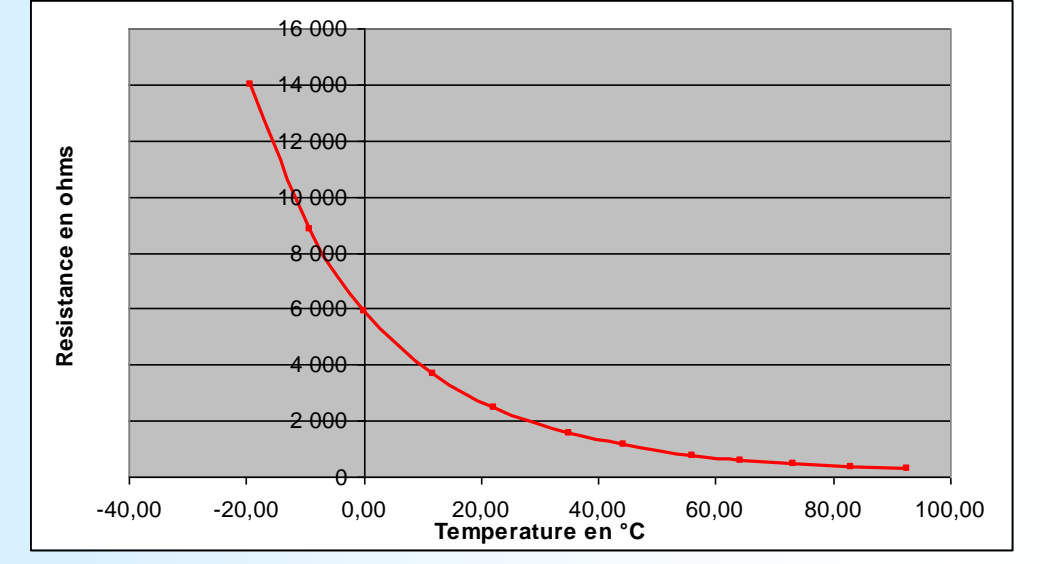

#### <span id="page-12-0"></span>Type "CTN4" (compatibles avec sondes AMI)

La sonde doit être équipée de diodes en série avec les éléments de mesure. Paramètres de la CTN: Beta = 3950, R0 = 3,0 kOhms.

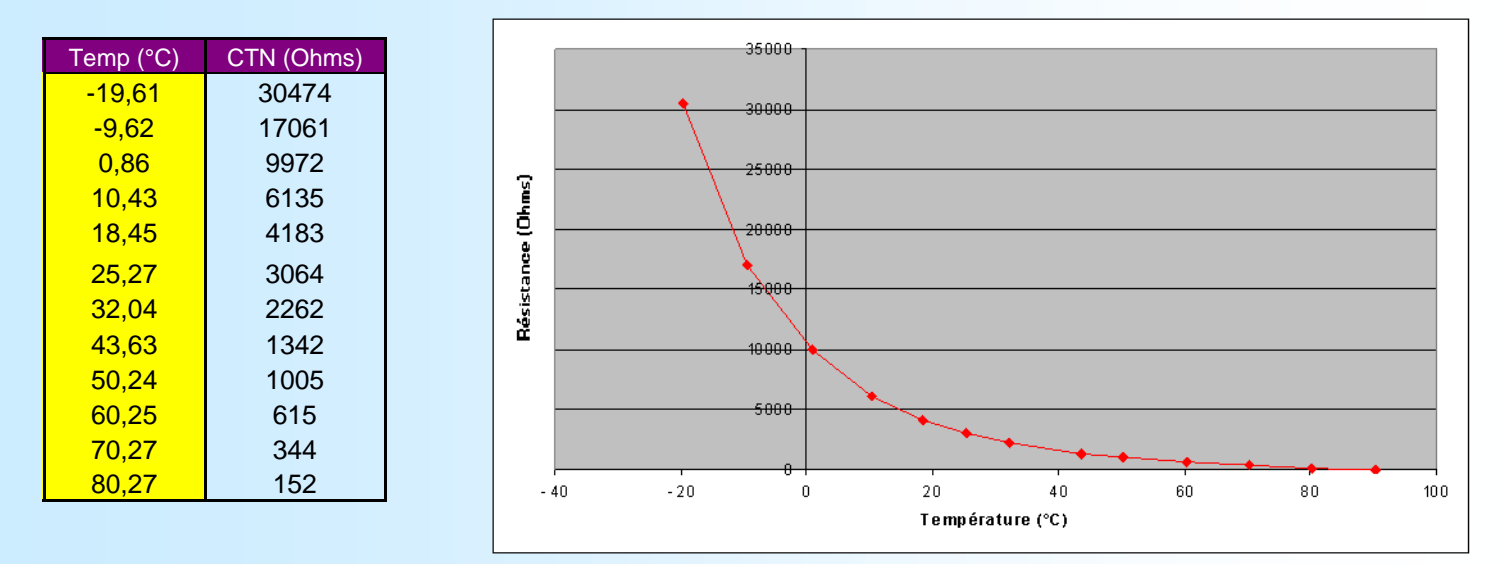

## Type "CTN5" (élément US SENSOR 103JM1A):

La sonde doit être équipée de diodes en série avec les éléments de mesure. Paramètres de la CTN: Beta = 3890, R0 = 10 kOhms.

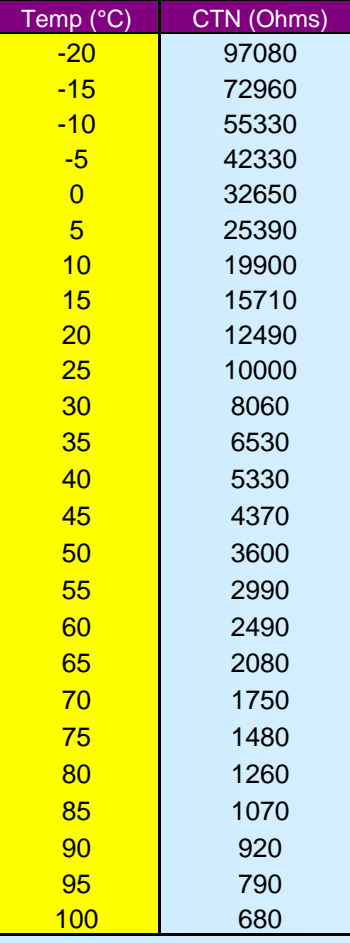

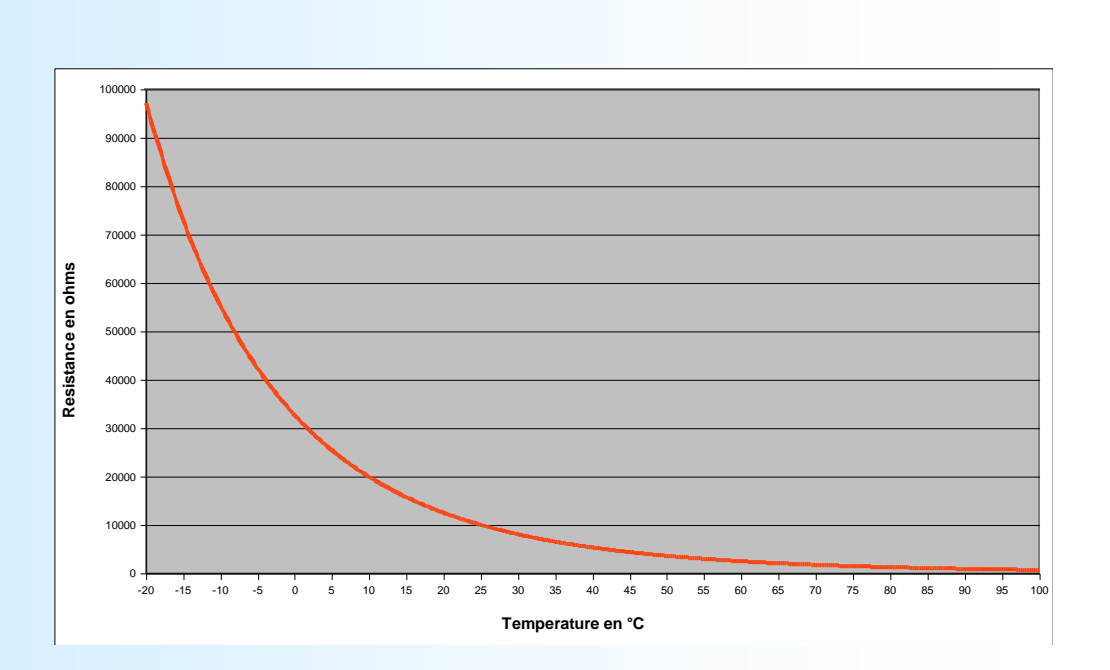

# LOREME

### <span id="page-13-0"></span>Type "CTP6":

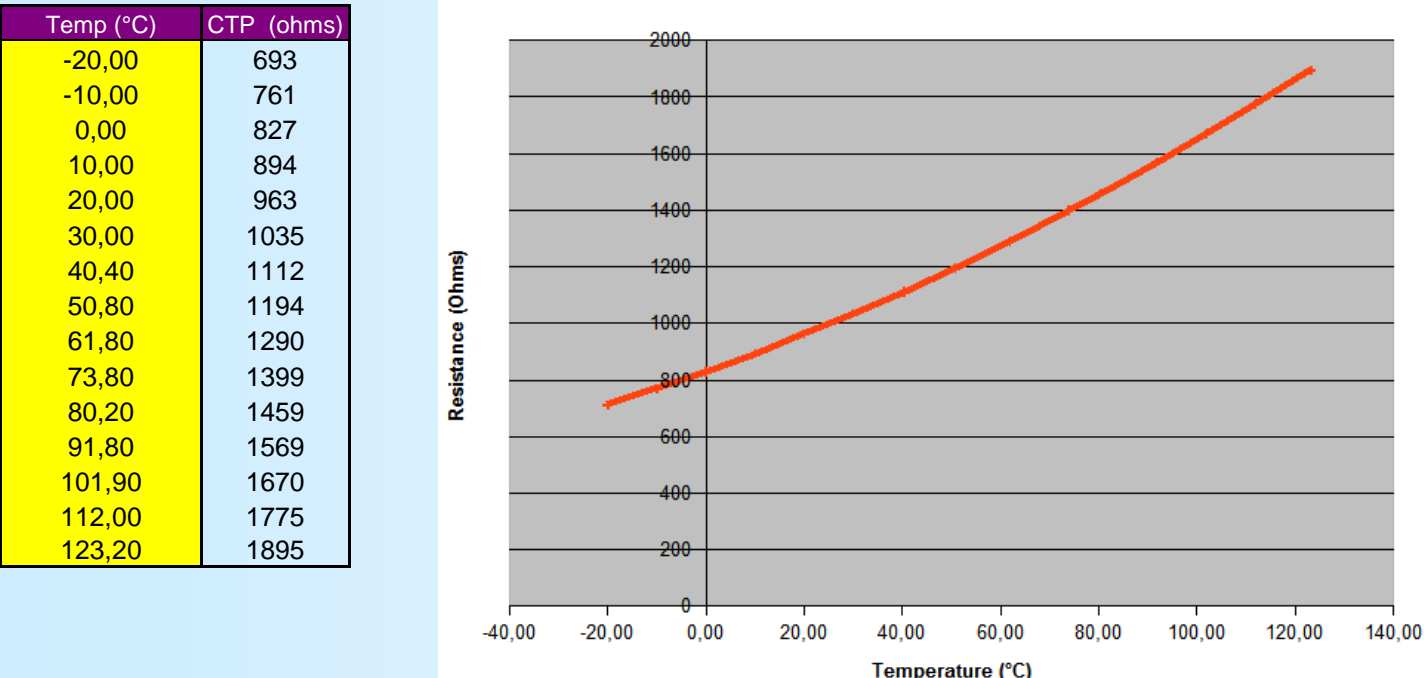

Type "CTN8" (compatible avec sondes PFEUFFER): La sonde doit être équipée de diodes en série avec les éléments de mesure. Paramètres de la CTN: Beta = 4000, R0 = 5100 Ohms.

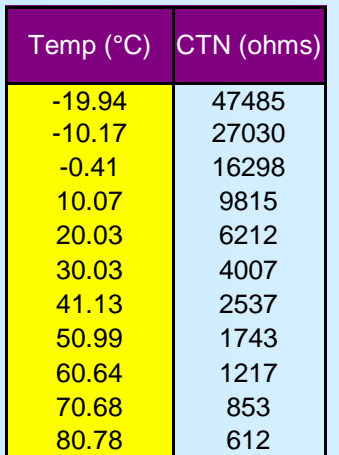

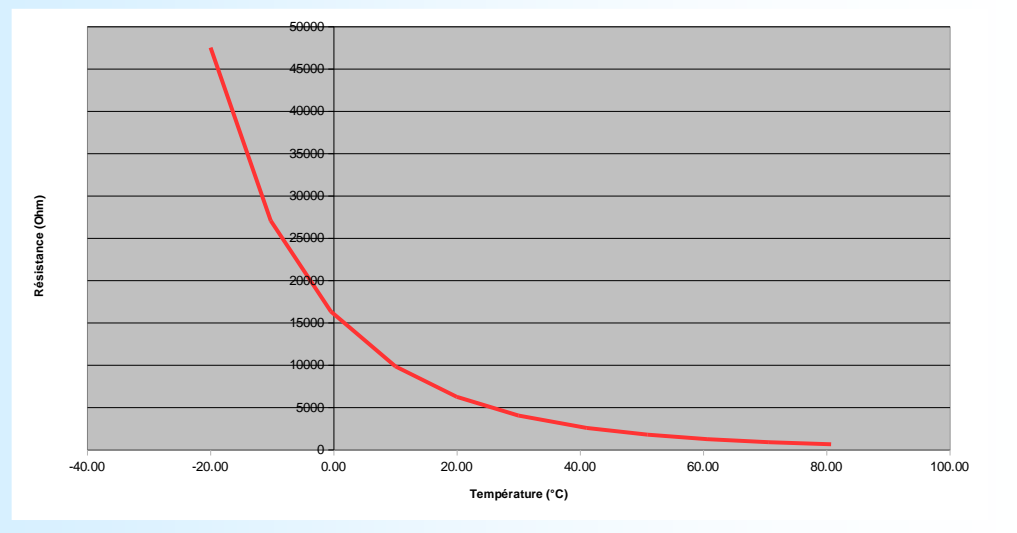

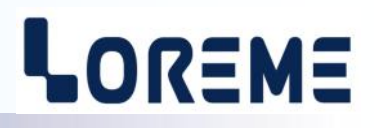

## <span id="page-14-0"></span>Type "CTN9":

La sonde doit être équipée de diodes en série avec les éléments de mesure. Paramètres de la CTN: Beta = 3500, R0 = 2800 Ohms.

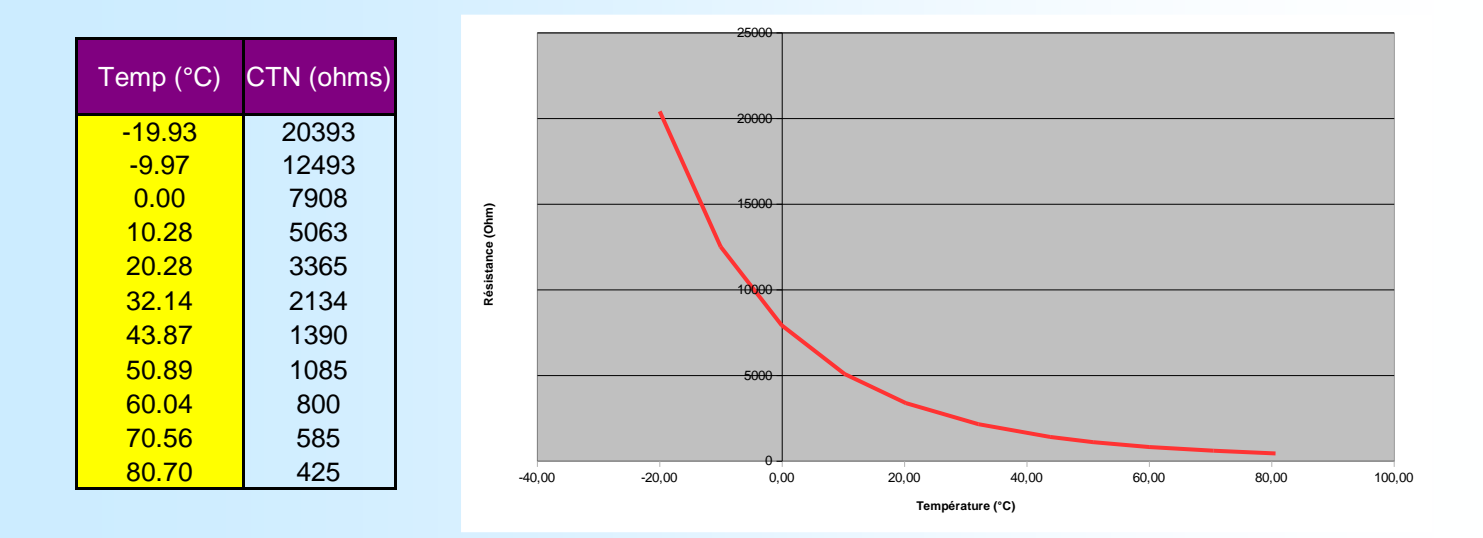

# <span id="page-15-0"></span>**Mise à jour FIRMWARE**

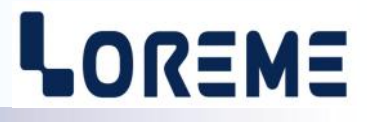

Pour accéder à la mise à jour du Firmware il faut en premier lieu ouvrir une fenêtre HyperTerminal, raccorder le PC avec l'appareil, puis mettre l'appareil sous tension. L'appareil envoi le caractère suivant au terminal:

**>** <———————— A l'affichage du caractère, l'appareil attend le caractère **'F'** pendant 0,5 s.

Si l'utilisateur à appuyer sur la touche **'F'** dans le temps imparti, le message suivant est affiché dans la fenêtre de l'HyperTerminal:

#### **FIRMWARE LOADER Rev2 READY TO TRANSFER...**

L'appareil est maintenant en attente de transfert du fichier de mise à jour du Firmware. Ce fichier est un simple fichier de texte avec l'extension .txt fourni par LOREME et contenant le Firmware codé au format intel HEX . Sélectionner le menu « Transfert », « Envoyer un fichier texte… ».

Chercher le fichier voulu à l'aide du sélecteur de fichier, puis, après l'avoir sélectionné, cliqué sur « Ouvrir ». HyperTerminal commence le transfert du fichier vers l'appareil.

# **FIRMWARE LOADER Rev2**

## **READY TO TRANSFER**

**\*\*\*\*\*\*\*\*\*\*\*** <------- Une série d'étoile apparaît pour indiquer la bonne évolution du transfert.

En fin de programmation le message « **PROGRAMMING OK !** » est affiché si tout se passe bien. En cas d'erreur, les messages suivant peuvent être affichés:

- **SERIAL COM ERROR !** Erreur de réception.<br>- **SERIAL TIMEOUT !** Temps d'attente de
	-
- 
- **- SERIAL TIMEOUT !** Temps d'attente de réception dépassé.
- **PROGRAMMING FAILED !** Erreur de programmation dans la mémoire flash de l'appareil.

#### **Attention:**

*Si une erreur se produit pendant le processus de programmation, il est absolument nécessaire de reprendre la procédure depuis le début, la programmation partielle entrainant un non fonctionnement ou un fonctionnement aléatoire de l'appareil.*

# <span id="page-16-0"></span>**Communication MODBUS TCP**

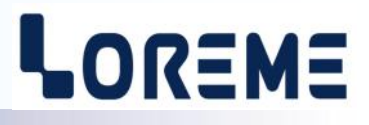

#### **1) Caractéristiques**

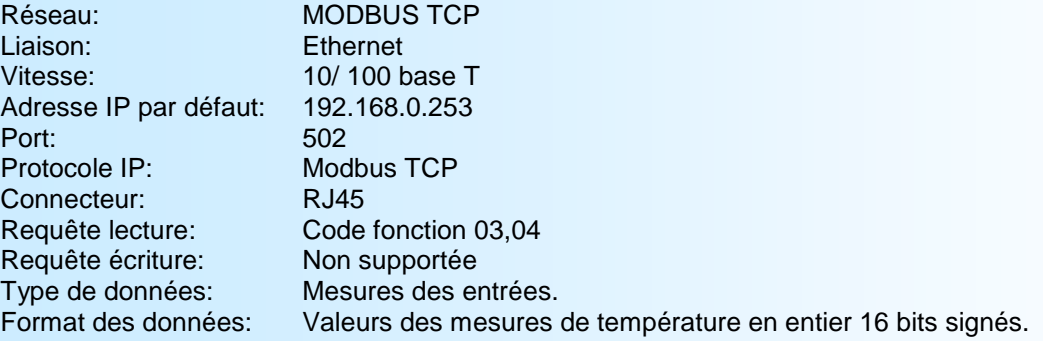

#### **Note**:

*Le temps de réponse maximal à une requête de lecture est de 50 ms.*

#### **2) Descriptions des données**

#### **2.1) Données accessibles**

Toutes les mesures sont accessibles en mode lecture. Les données disponibles sont : - 1 mots soit 2 octets pour la valeur de température au dixième de degré du point

#### **2.2) Format des données**

- Données au format entier réel 16 bits signé Données transmises poids fort en tête, composées de 2 octets soit 1 mots.

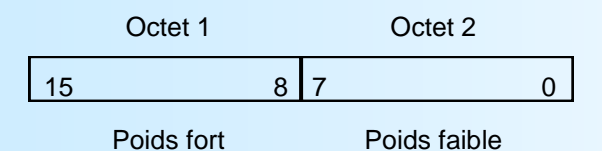

Cette valeur correspond à la température du point x 10. Les limites de la grandeurs transmise sont: -32766 ... 32767 La valeur -32768 correspond à un défaut capteur (la température est hors plage). La valeur -32767 correspond à un défaut de diode sur le point de mesure.

#### **3) Tableau des mesures**

Les sondes reliées au MUX36 sont numérotées de 1 à 16. L'adresse de base des mesures des sondes est calculée suivant la formule :

## **Adresse base = N°sonde x 1000**

Exemple:

Pour la sonde N°1, les mesures sont accessibles dans la plage 1000 à 1013. Pour la sonde N°2 c'est la plage 2000 à 2013 etc...

# LOREME

<span id="page-17-0"></span>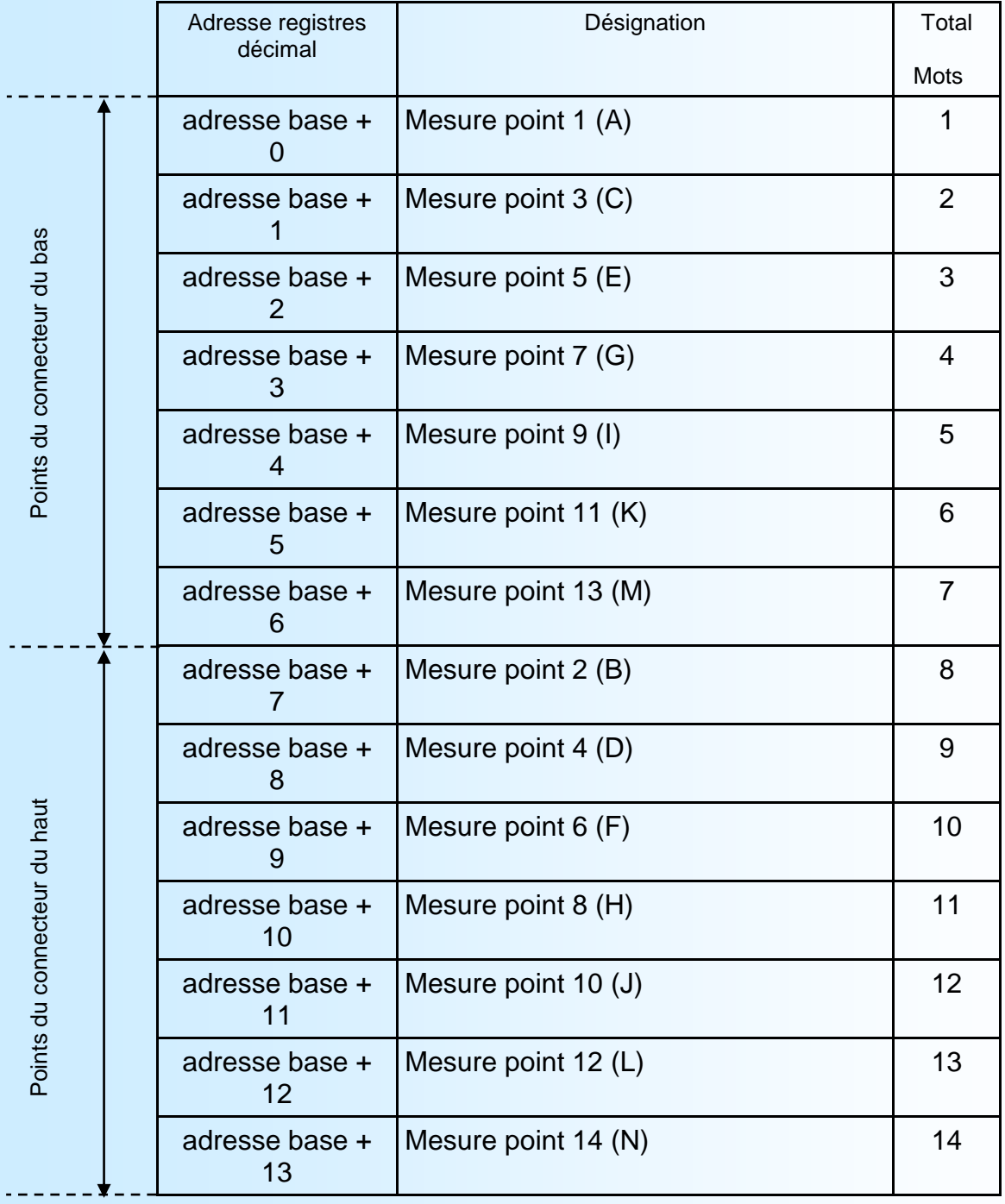

La mesure du point correspond à la température réelle multipliée par 10.

Adresse base = N°sonde x 1000

# <span id="page-18-0"></span>**Serveur WEB**

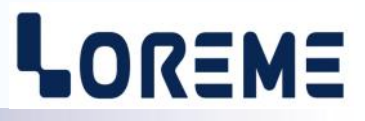

## **Présentation de la page WEB**

La page est constituée d'un bandeau visualisant l'état des modules, d'une page reprenant les mesures du module sélectionné et de deux icones de commandes.

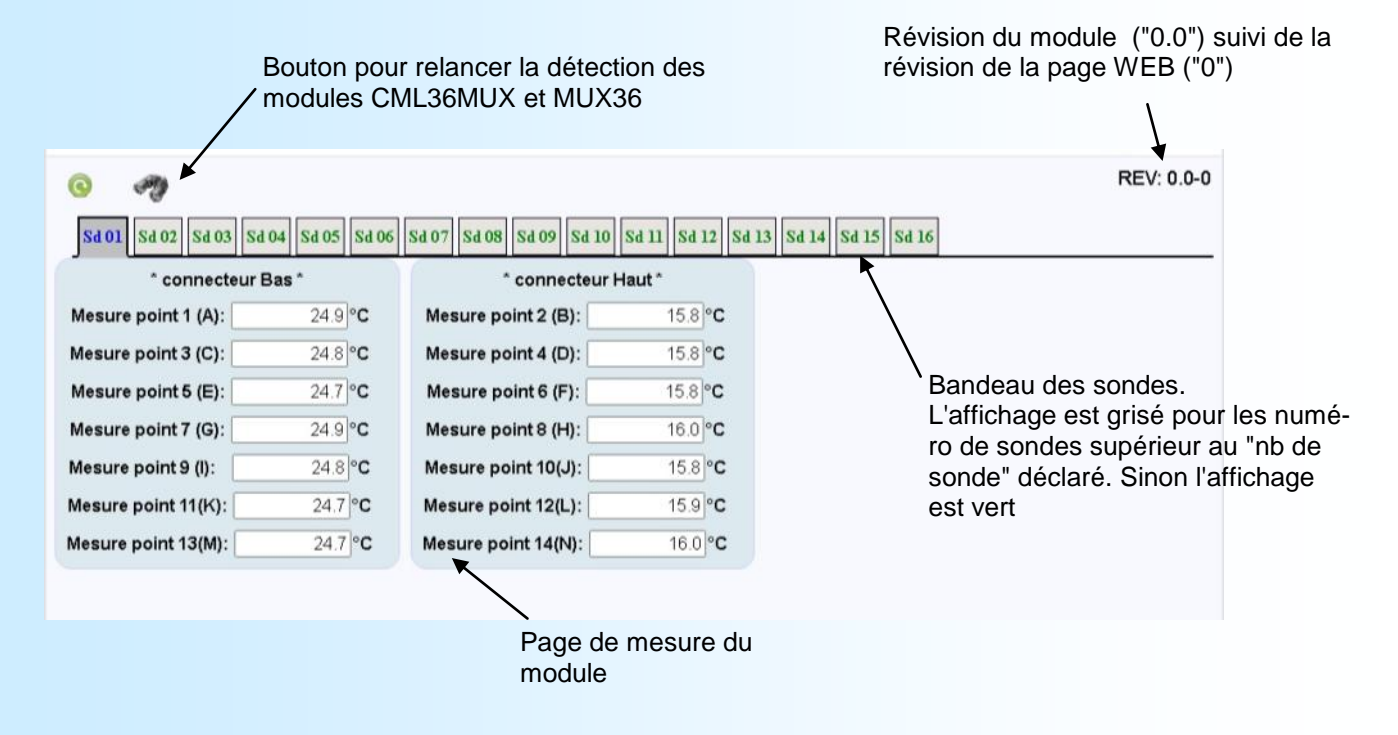

#### **Page de mesure d'une sonde**

Après avoir sélectionné l'onglet correspondant à la sonde, la page des mesures est alors rafraichie une fois. Il faut cliquer à nouveau sur l'onglet ou sur le bouton pour réactualiser les mesures.

#### **La découverte du bus (Scan)**

A la mise sous tension, le CML36MUX scrute le bus afin de voir si le MUX36 est connecté au bus. On peut par la suite refaire un scan du bus en cliquant sur le bouton. Si le MUX36 n'est pas détecté, toutes les sondes sont alors grisées et inaccessibles.

# <span id="page-19-0"></span>**CONSEILS RELATIFS A LA CEM**

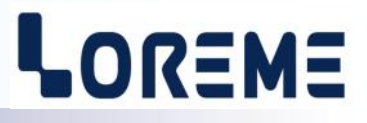

## **1) Introduction**

Pour satisfaire à sa politique en matière de CEM, basée sur les directives communautaire **2014/30/UE** et **2014/35/UE**, la société LOREME prend en compte les normes relatives à ces directives dès le début de la conception de chaque produit.

L'ensemble des tests réalisés sur les appareils, conçus pour travailler en milieu industriel, le sont aux regards des normes IEC 61000-6-4 et IEC 61000-6-2 afin de pouvoir établir la déclaration de conformité.

Les appareils étant dans certaines configurations types lors des tests, il est impossible de garantir les résultats dans toutes les configurations possibles.

Pour assurer un fonctionnement optimal de chaque appareil il serait judicieux de respecter certaines préconisations d'utilisation.

## **2) Préconisation d'utilisation**

## **2.1) Généralité**

- Respecter les préconisations de montage (sens de montage, écart entre les appareils ...) spécifiés dans la fiche technique.
- Respecter les préconisations d'utilisation (gamme de température, indice de protection) spécifiés dans la fiche technique.
- Eviter les poussières et l'humidité excessive, les gaz corrosifs, les sources importantes de chaleur.
- Eviter les milieux perturbés et les phénomènes ou élément perturbateurs.
- Regrouper, si possible, les appareils d'instrumentation dans une zone séparée des circuits de puissance et de relayage.
- Eviter la proximité immédiate avec des télérupteurs de puissance importantes, des contacteurs, des relais, des groupes de puissance à thyristor ...
- Ne pas s'approcher à moins de cinquante centimètres d'un appareil avec un émetteur (talkie-walkie) d'une puissance de 5 W, car celui-ci créer un champs d'une intensité supérieur à 10 V/M pour une distance de moins de 50 cm.

## **2.2) Alimentation**

- Respecter les caractéristiques spécifiées dans la fiche technique (tension d'alimentation, fréquence, tolérance des valeurs, stabilité, variations ...).
- Il est préférable que l'alimentation provienne d'un dispositif à sectionneur équipés de fusibles pour les éléments d'instrumentation, et que la ligne d'alimentation soit la plus direct possible à partir du sectionneur. Eviter l'utilisation de cette alimentation pour la commande de relais, de contacteurs, d'éléctrovannes etc ...
- Si le circuit d'alimentation est fortement parasité par la commutation de groupes statiques à thyristors, de moteur, de variateur de vitesse, ... il serait nécessaire de monter un transformateur d'isolement prévu spécifiquement pour l'instrumentation en reliant l'écran à la terre.
- Il est également important que l'installation possède une bonne prise de terre, et préférable que la tension par rapport au neutre n'excède pas 1V, et que la résistance soit intérieure à 6 ohms.
- Si l'installation est située à proximité de générateurs haute fréquence ou d'installations de soudage à l'arc, il est préférable de monter des filtres secteur adéquats.

## **2.3) Entrées / Sorties**

- Dans un environnement sévère, il est conseillé d'utiliser des câbles blindés et torsadés dont la tresse de masse sera reliée à la terre en un seul point.
- Il est conseillé de séparer les lignes d'entrées / sorties des lignes d'alimentation afin d'éviter les phénomènes de couplage.
- Il est également conseillé de limiter autant que possible les longueurs de câbles de données.

# <span id="page-20-0"></span>**Câblages**

# LOREME

## **LIAISON TERMINAL - APPAREIL**

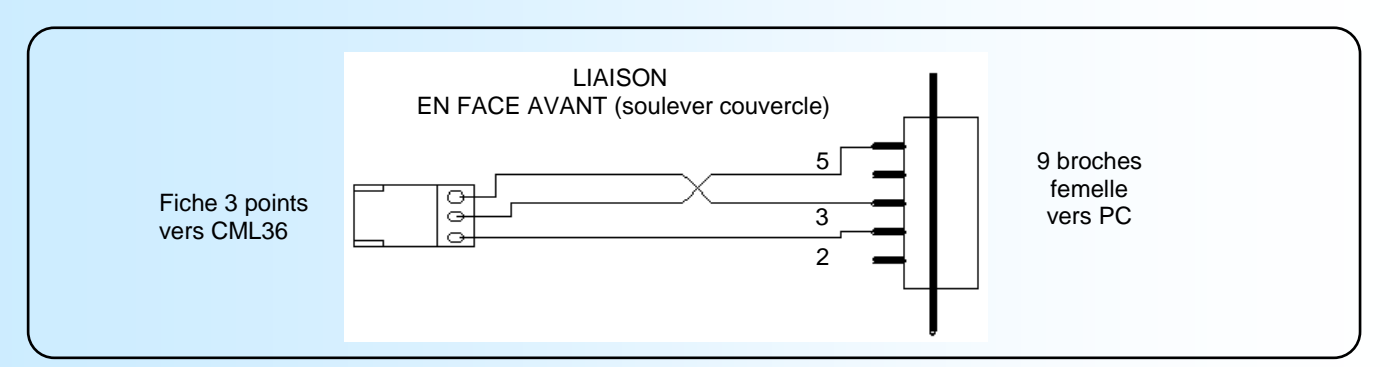

## **SCHEMAS DE RACCORDEMENT**

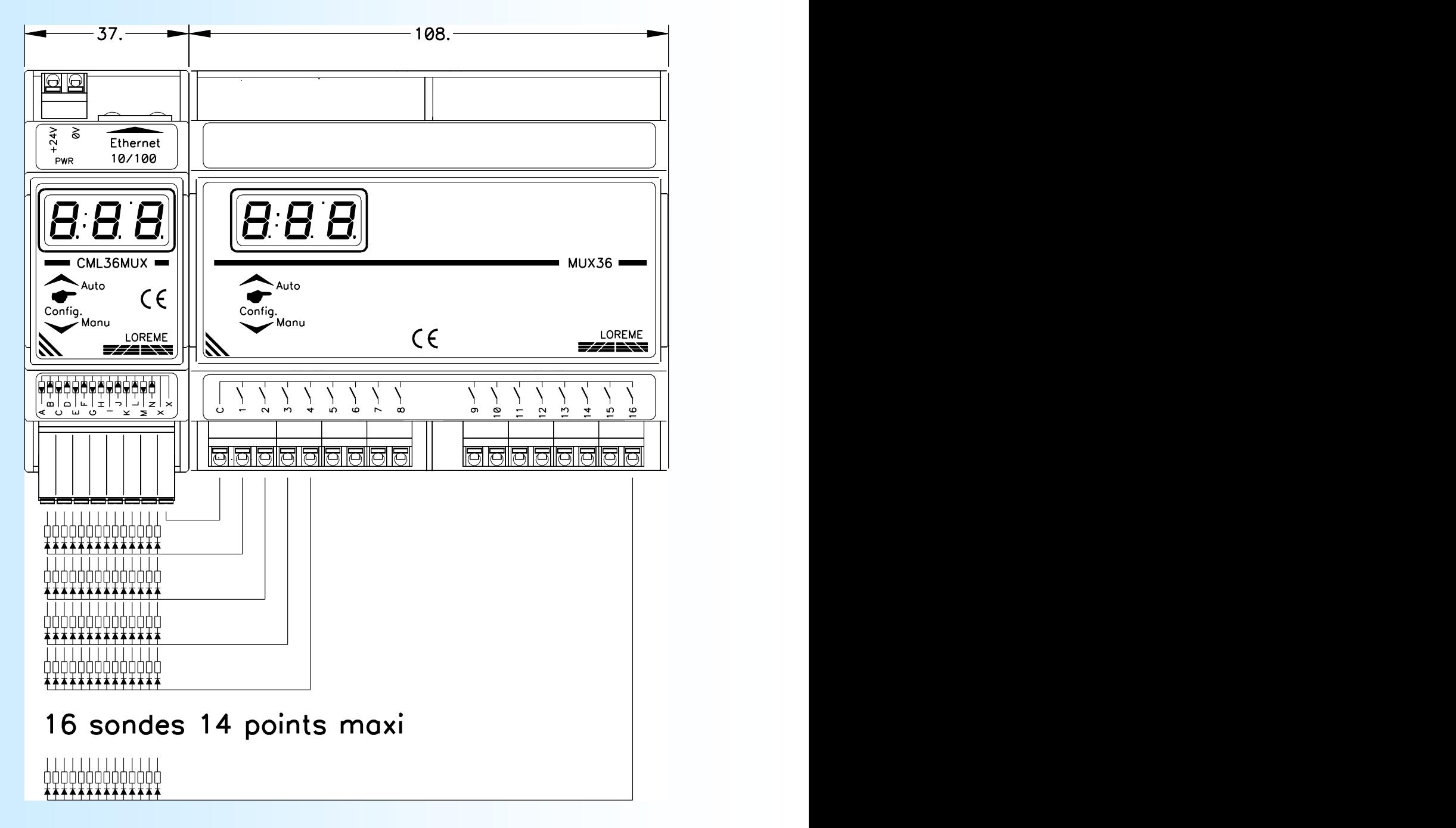